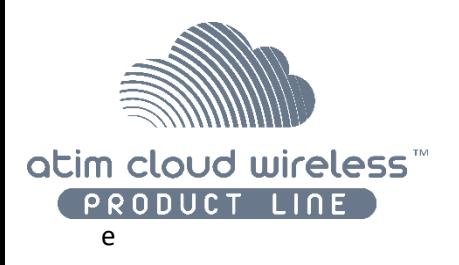

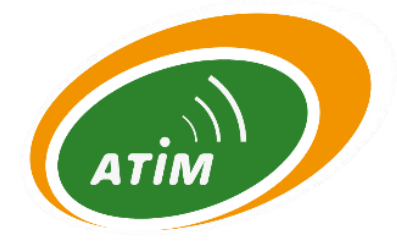

# Atim Cloud Wireless

# **Relevé de température & hygrométrie Chambre froide**

# Guide d'utilisation

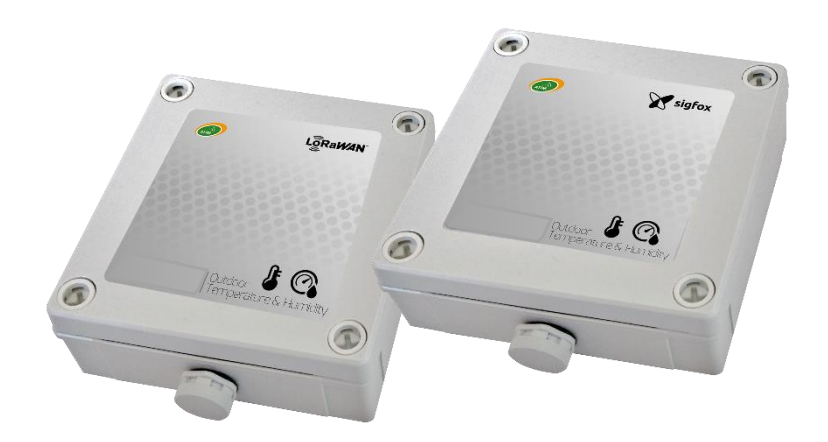

Modèles concernés : ACW/LW8-TCR ACW/SF8-TCR

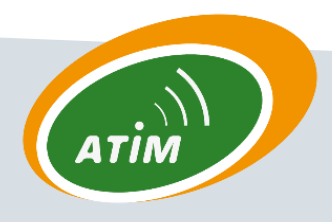

ATIM Radiocommunications Chemin des Guillets 38250 Villard de Lans

www.atim.com info@atim.com

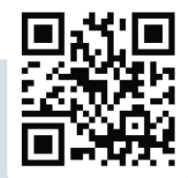

# Table des matières

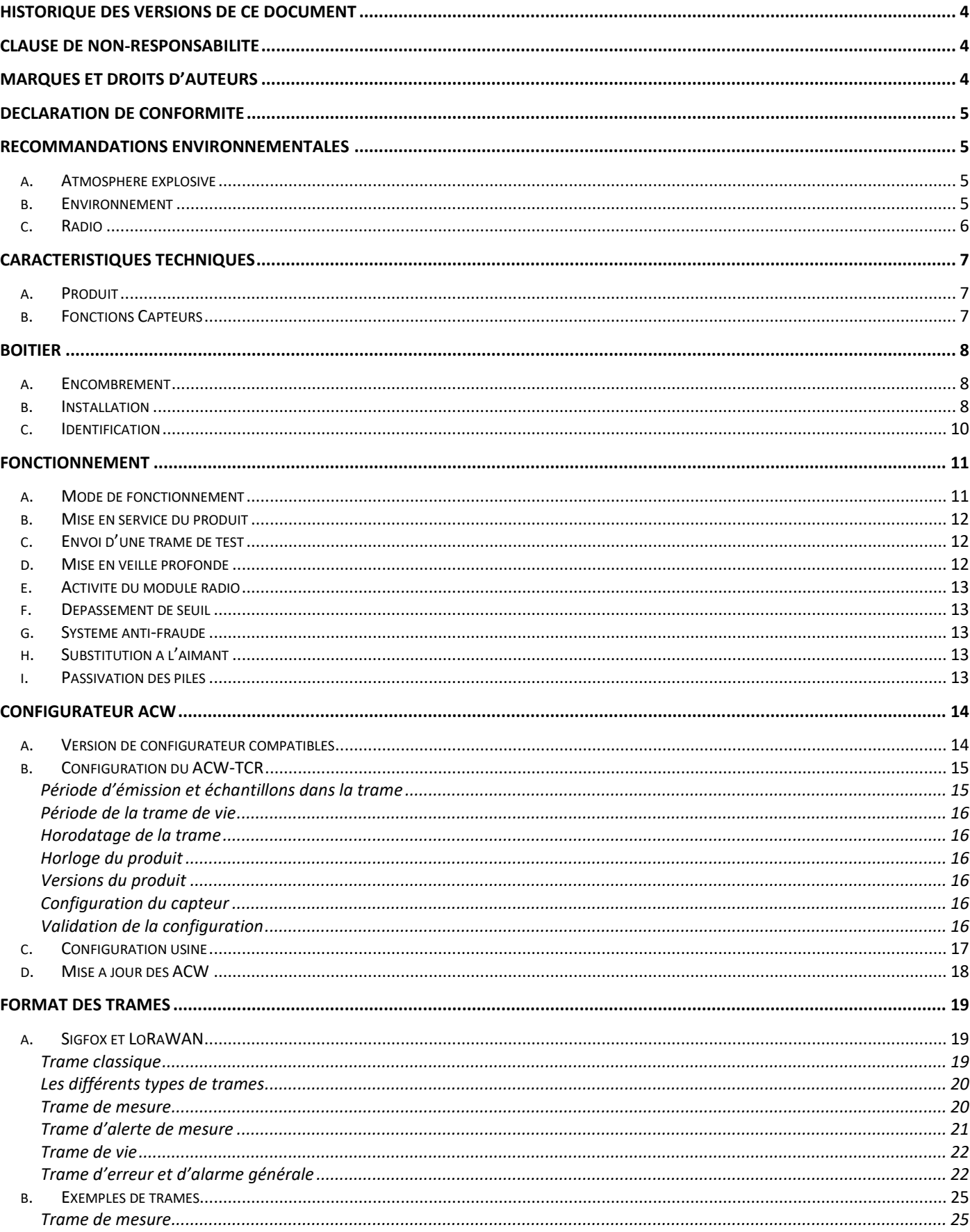

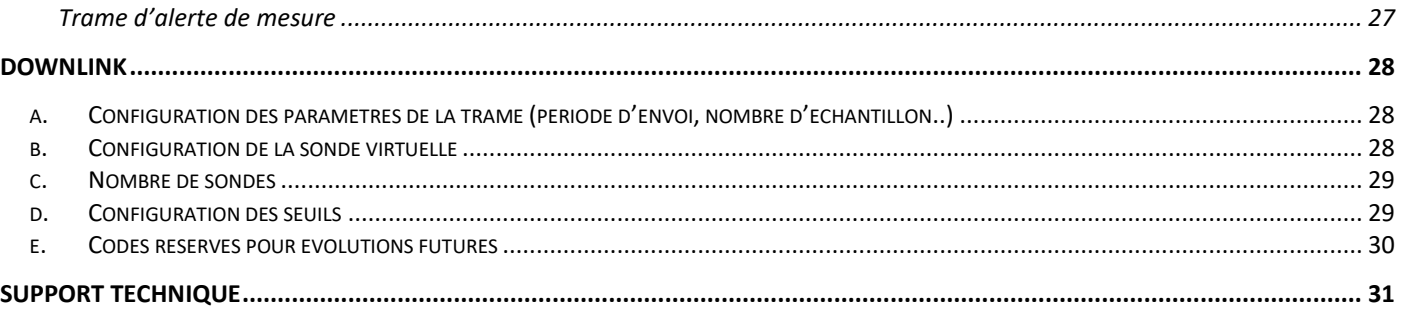

#### Ce guide utilisateur est applicable aux références suivantes

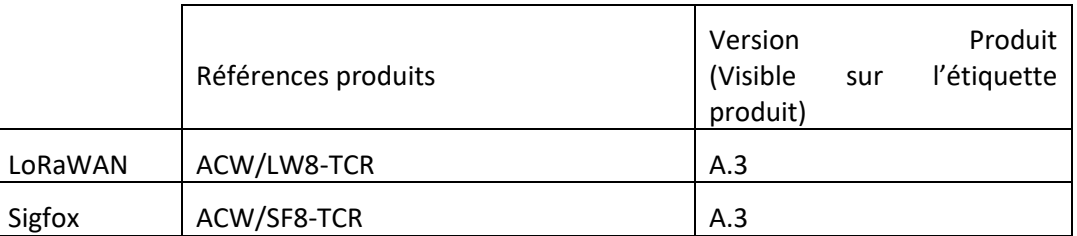

## <span id="page-3-0"></span>Historique des versions de ce document

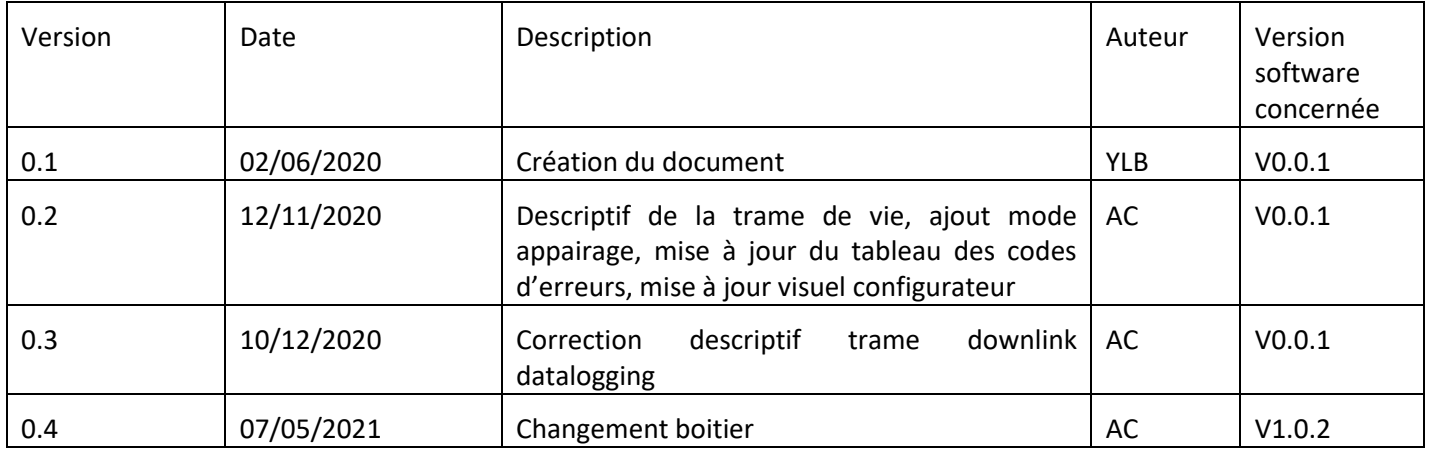

# <span id="page-3-1"></span>Clause de non-responsabilité

Les informations contenues dans ce document sont sujettes à modification sans préavis et ne représentent pas un engagement de la part de ATIM radiocommunications. ATIM radiocommunications fournit ce document «tel quel », sans garantie d'aucune sorte, expresse ou implicite, y compris, mais sans s'y limiter, les garanties implicites de qualité marchande ou d'aptitude à un usage particulier. ATIM radiocommunications peut apporter des améliorations et / ou des changements dans ce manuel ou dans le produit (s) et / ou programme (s) décrit dans ce manuel à tout moment.

# <span id="page-3-2"></span>Marques et droits d'auteurs

ATIM radiocommunications®, ACW ATIM Cloud Wireless®, ARM Advanced Radio Modem® sont des marques déposées de ATIM Sarl en France. Les autres marques mentionnées dans ce document sont la propriété de leurs propriétaires respectifs.

# <span id="page-4-0"></span>Déclaration de conformité

Tous les produits ACW Atim Cloud Wireless® sont conformes aux exigences réglementaires de la directive R&TT 1999/5/EC article 3 :

# $\epsilon$

**1 SAFETY** (Article 3.1a of the 1999/5/EC Directive) NF EN60950-1 Ed. 2006/A1:2010/A11:2009/A12:2011 (health) EN62479: 2010 (power <20mW) or EN62311:2008 (power > 20mW)

**2 Electromagnetic compatibility** (Article 3.1b of the 1999/5/EC Directive) EN 301489-3 v1.4.1, EN 301489-1 V1.9.2

3 Efficient use of the radio frequency spectrum (Art.3.2 of the 1999/5/EC Directive) ETSI EN300 220-2 v2.4.1 and EN300 220-1 v2.4.1

## <span id="page-4-2"></span><span id="page-4-1"></span>Recommandations environnementales

#### a. Atmosphère explosive

<span id="page-4-3"></span>A l'exception de la gamme ACW-ATEX destinée à cet usage, ne pas utiliser les modems radio ACW en présence de gaz inflammable et de fumées. L'utilisation de l'équipement dans cet environnement constitue un danger.

#### b. Environnement

Respecter les plages de température de stockage et de fonctionnement des produits. En cas de non-respect de ces consignes, cela pourrait perturber le fonctionnement et même endommager l'équipement. Les produits ACW en coffret étanche IP65 peuvent être placés à l'extérieur mais ne doivent en aucun cas être immergés.

Suivez les précautions et instructions indiquées ci-dessous afin de garantir votre sécurité ainsi que celle de votre environnement et de prévenir votre appareil de tout dommage éventuel.

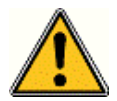

*Danger général – Si les instructions ne sont pas suivies, il y a un risque de dommages aux équipements.*

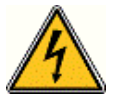

*Danger électrique – Si les instructions ne sont pas suivies, il y a un risque d'électrocution et de dommages corporels.*

*Symbole courant continu*

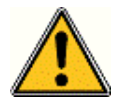

*AVERTISSEMENT : ne pas installer l'équipement près d'une source de chaleur ou près d'une source d'humidité.*

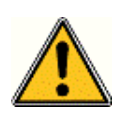

*AVERTISSEMENT : pour votre sécurité, il est impératif qu'avant toute intervention technique sur l'équipement celui-ci soit mis hors tension et non connecté au secteur.*

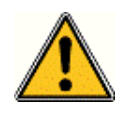

*AVERTISSEMENT : la sécurité procurée par ce produit n'est assurée que pour un usage conforme à sa destination. La maintenance ne peut être effectuée que par du personnel qualifié.*

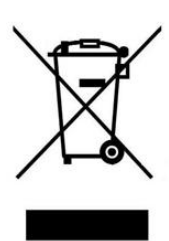

*Élimination des déchets par les utilisateurs dans les ménages privés au sein de l'Union Européenne. Ce symbole sur le produit ou sur son emballage indique que ce produit ne doit pas être jeté avec vos autres ordures ménagères. Au lieu de cela, il est de votre responsabilité de vous débarrasser de vos déchets en les apportant à un point de collecte désigné pour le recyclage des appareils électriques et électroniques. La collecte et le recyclage séparés de vos déchets au moment de l'élimination contribuera à conserver les ressources naturelles et à garantir un recyclage respectueux de l'environnement et de la santé humaine. Pour plus d'informations sur le centre de recyclage le plus proche de votre domicile, contactez la mairie la plus proche, le service d'élimination des ordures ménagères ou le magasin où vous avez acheté le produit.*

#### <span id="page-5-0"></span>c. Radio

Les modems de la gamme ACW font partie des modems de radiocommunication utilisant les bandes ISM (Industrie Scientifique Médical) qui peuvent être utilisées librement (gratuitement et sans autorisation) pour des applications industrielles, scientifiques et médicales.

# <span id="page-6-1"></span><span id="page-6-0"></span>Caractéristiques techniques

a. Produit

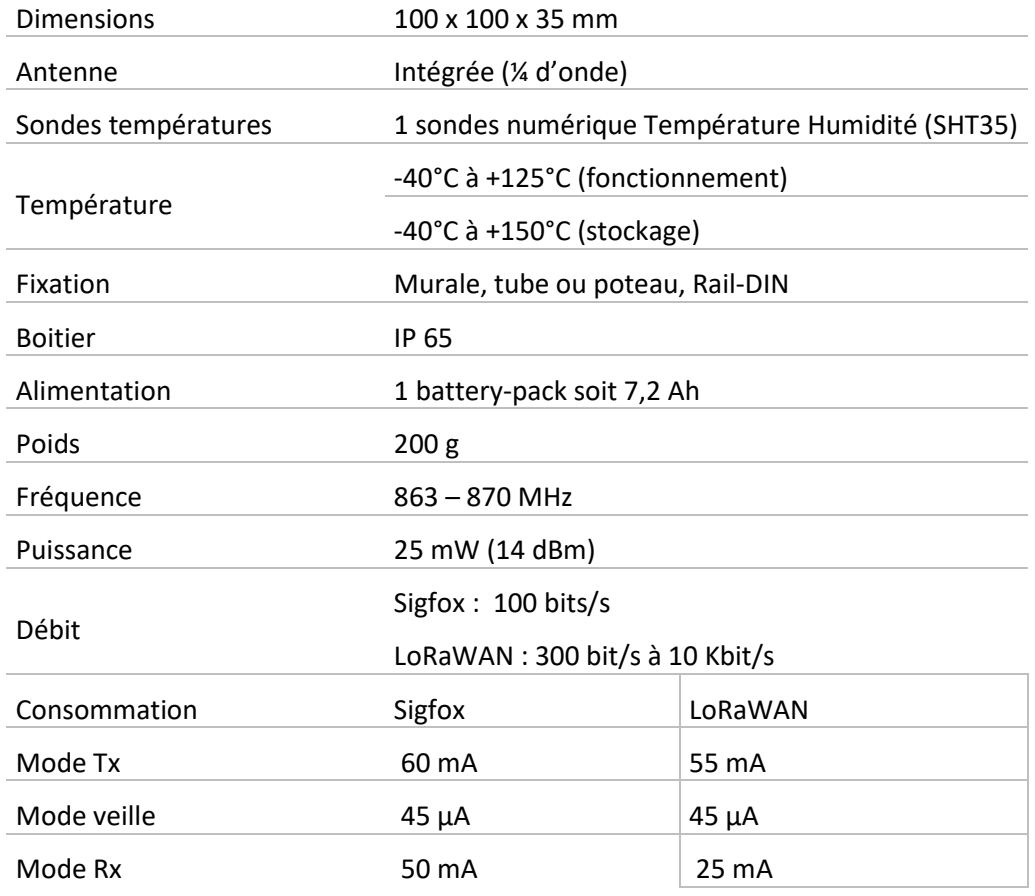

# <span id="page-6-2"></span>b. Fonctions Capteurs

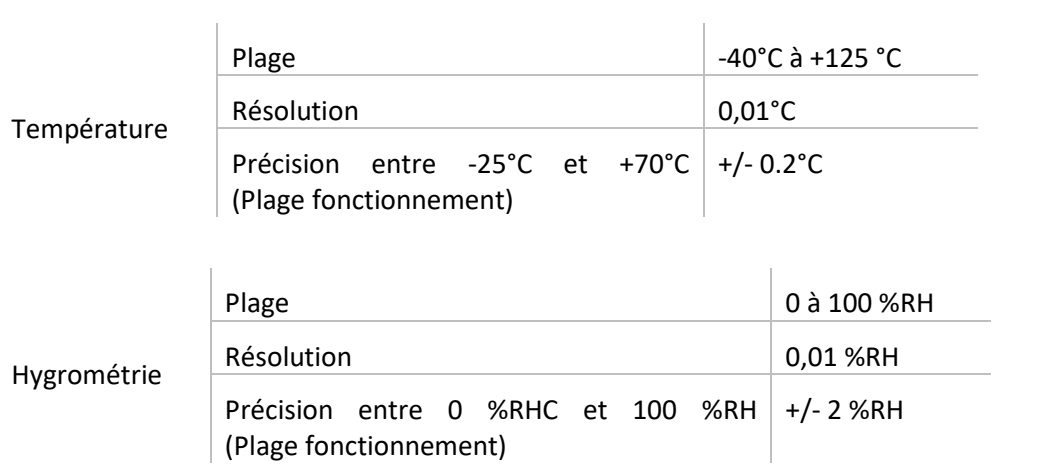

# <span id="page-7-1"></span><span id="page-7-0"></span>Boîtier

a. Encombrement

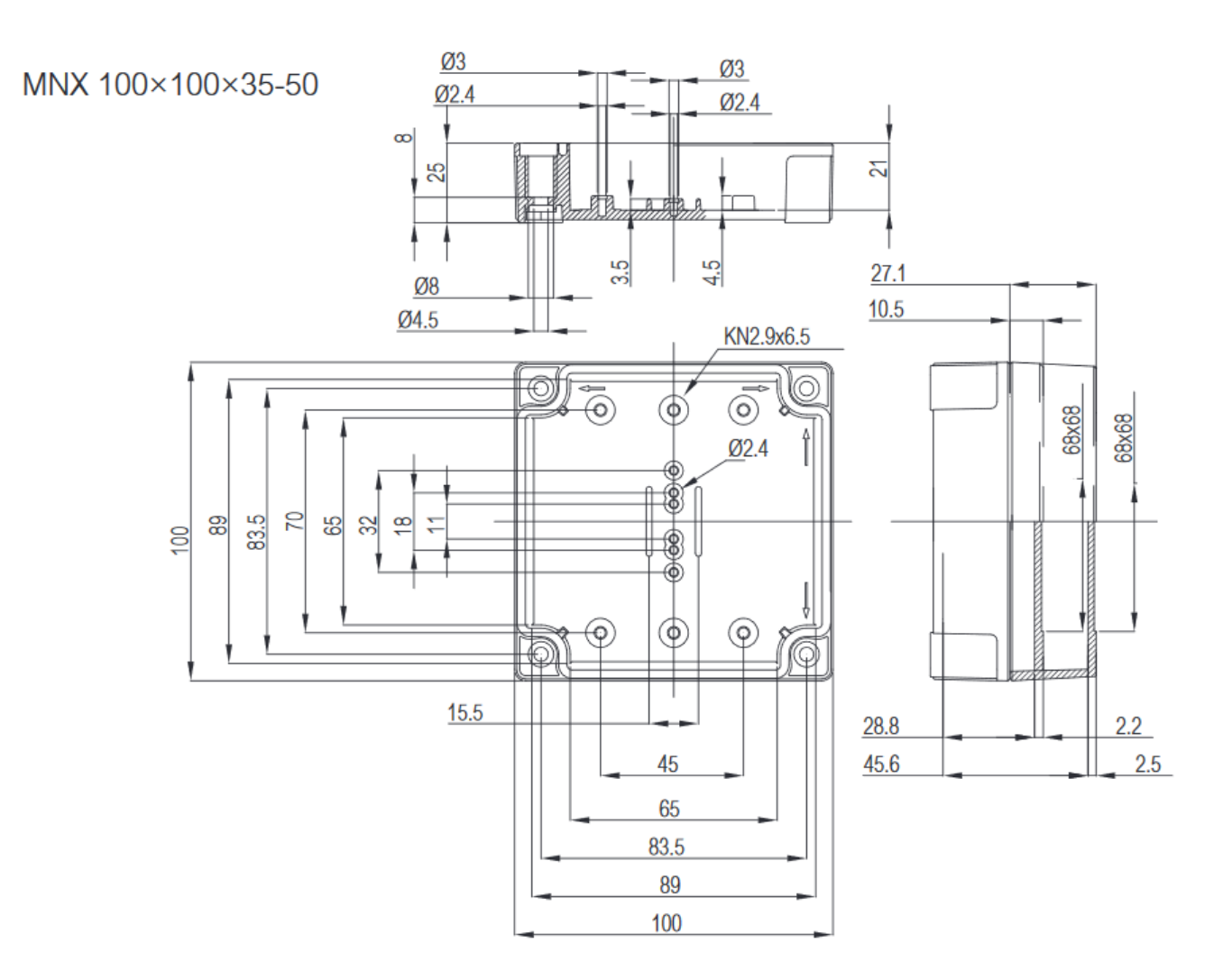

#### b. Installation

<span id="page-7-2"></span>Les modems ACW-THO se fixent sur une paroi plane à l'aide des 4 trous de fixation disponibles à chaque coin du boitier.

Installer le modem à une hauteur minimale de 2m et non collé à la paroi, idéalement décalé au minimum de 20 cm Les câbles ne doivent pas dépasser 10m de longueur et doivent être blindés

Pour des résultats optimaux, il est conseillé de la placer en hauteur et dégagée de tout obstacle métallique dans un rayon de 1 mètre si possible (voir figures ci-dessous). Pour information, l'antenne est intégrée dans le boitier.

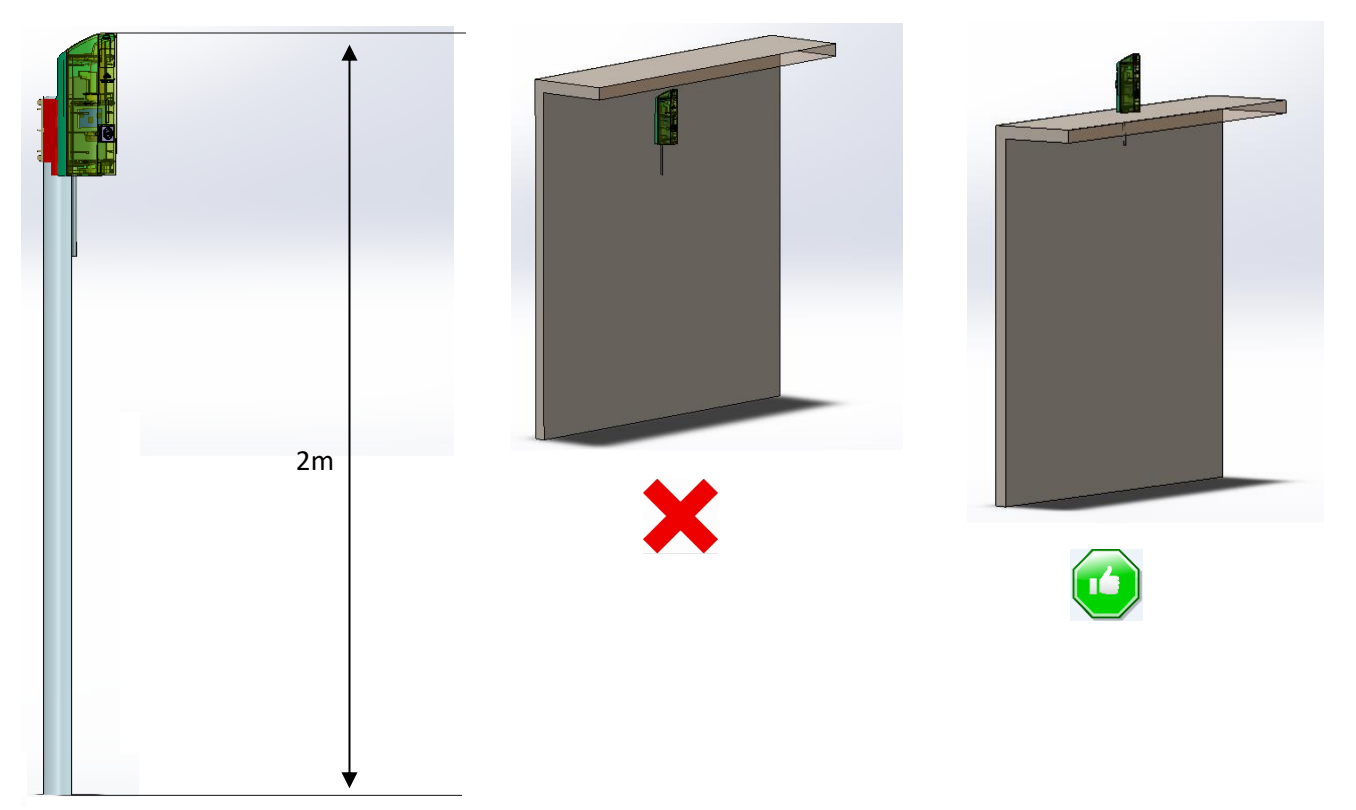

#### <span id="page-9-0"></span>c. Identification

L'identifiant Sigfox ou LoRaWAN du produit est visible sur l'étiquette extérieure au dos du produit, à l'intérieur sur la carte électronique, et dans la barre de statut du configurateur ACW.

Pour les modems LoRaWAN les clés de communications sont automatiquement données par le réseau (appairage par « Over The Air Activation », ou OTAA).

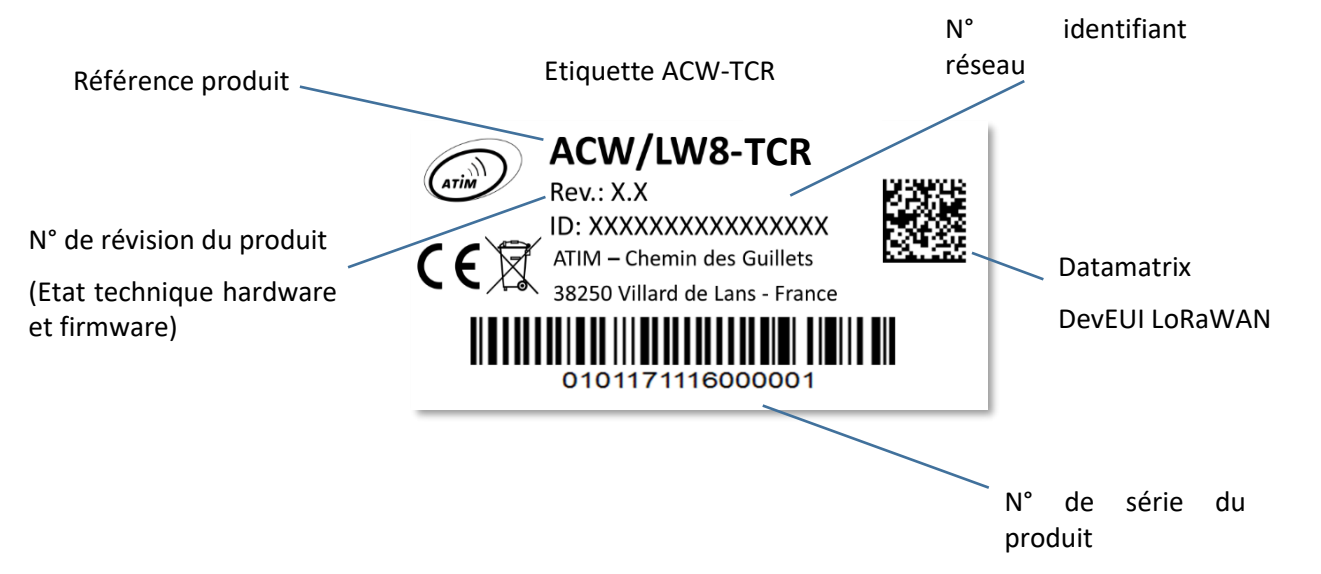

# <span id="page-10-1"></span><span id="page-10-0"></span>Fonctionnement

#### a. Mode de fonctionnement

Le fonctionnement du ACW-TCR se partage entre différents modes :

- **Mode exploitation** : c'est le mode par défaut lors du démarrage du produit. Dans ce mode, le module envoie périodiquement des mesures en fonction de la configuration appliquée (si le produit n'a jamais été configuré, la configuration usine s'applique, cf. [Configuration usine\)](#page-16-0).
- **Mode veille profonde** : ce mode de veille permet principalement d'endormir le produit à partir de la mise sous tension du produit jusqu'à son installation sur site. Dans ce mode aucune fonction de mesure ou de communication radio n'est possible.
- **Mode Configuration** : ce mode est actif CINQ minutes après la sortie du mode veille profonde et autorise la configuration du produit en **Bluetooth** grâce au configurateur PC. De plus, des trames radio sont envoyées toutes les minutes (donc cinq trames) afin s'assurer de la bonne mise en service du produit. Après ces cinq minutes, le produit rentre en mode d'exploitation et le **Bluetooth** est désactivé (possibilité de le réactiver via **Downlink**).
- **Mode appairage réseau** : Ce mode est actif dès lors que le produit quitte le mode veille profonde et permet l'appairage à un réseau.
- **Mode faute** : Ce mode permet d'interrompre le fonctionnement normal du module lorsqu'un évènement critique se produit. La nature de l'évènement peut être multiple :
	- Batterie vide (moins de 2,2V sur la batterie)
	- Erreur sur le module radio
	- Erreur lors des tests automatisés
	- Erreur dans l'application

L'entrée dans le mode faute est signalée par un clignotement **ROUGE** de la LED du produit

Si l'erreur ne provient pas du module radio, le produit enverra 3 trames radio toutes les 24 heures contenant le ou les codes erreurs (voir chapitre [Format des trames](#page-18-0) pour les codes d'erreurs). De plus, le produit émettra un signal lumineux en fonction de la nature de l'évènement.

Une fois dans ce mode, le module doit être redémarré (en déconnectant puis reconnectant la pile, par commande en Downlink ou avec l'aimant) pour retrouver son fonctionnement normal.

À tout moment, il est possible d'identifier dans quel mode se trouve le produit en approchant un aimant **moins de 2 secondes** au niveau du marquage en losange sur le boitier. La led du produit s'éclairera dans l'une de ces couleurs suivant le mode :

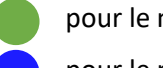

pour le mode exploitation

pour le mode de test

pour le mode veille profonde

pour le mode faute

pour le mode appairage réseau

#### b. Mise en service du produit

<span id="page-11-0"></span>Dans la majorité des cas, l'ACW-TCR est mis en route avant livraison (packs de piles déjà connectés) puis est placé en veille profonde pour limiter la consommation.

Pour placer le produit dans son mode d'exploitation, approcher un aimant proche du marquage en losange sur le boitier pendant **6 secondes**. Durant ces six secondes, la led du produit doit clignoter en **BLANC** puis en **VERT** au terme des six secondes pour indiquer que le produit s'est bien mis en route.

L'ACW rentre alors en phase d'appairage au réseau. Durant cette phase, un signal lumineux **FUSCHIA** avec un effet de fondu indique que la phase de recherche est en cours.

En cas de succès de connexion, le produit émettra un signal lumineux suivant la qualité du réseau :

- Signal lumineux **VERT** : bonne qualité de réseau
- Signal lumineux **JAUNE** : qualité de réseau moyenne
- Signal lumineux **ORANGE** : qualité de réseau faible
- Signal lumineux **BLANC** : pas d'information sur la qualité réseau

Le module entrera alors dans son mode d'exploitation et commencera à remonter les informations au réseau en fonction de la configuration.

En cas d'échec de connexion (en LoRa uniquement), le produit se mettra en veille simple et effectuera une prochaine tentative d'appairage le jour suivant et ce tant qu'un réseau ne soit rejoint.

**AVERTISSEMENT : Pour avoir l'information sur la qualité du réseau Sigfox, il est nécessaire de provisionner un Downlink. C'est celui-ci qui permettra de statuer sur la qualité du réseau. Le produit émet au démarrage un Uplink de test décrit dans le chapitre [Trame classique](#page-18-2) (type de trame 0x02). Si un Downlink est provisionné l'information sur la qualité réseau sera alors remontée par l'ACW (signal lumineux). Si aucun Downlink n'est provisionné, l'ACW affichera alors toujours le signal lumineux BLANC.**

#### c. Envoi d'une trame de test

<span id="page-11-1"></span>Lorsque le produit est dans son mode d'exploitation (et uniquement dans ce mode), il est possible d'effectuer un envoi d'une trame de test (ce qui évite d'attendre la prochaine trame de mesure) incluant un échantillon de mesure.

Pour ce faire, il suffit d'approcher l'aimant jusqu'à l'extinction du signal lumineux **VERT**. La réussite de l'envoi de la trame de test sera indiquée par un signal lumineux **CYAN**.

#### d. Mise en veille profonde

<span id="page-11-2"></span>Durant le transport ou le stockage du ACW-TCR, il est préférable de le placer dans son mode veille profonde afin de limiter une consommation inutile d'énergie.

Depuis n'importe quel mode de fonctionnement (sauf mode faute), approcher un aimant au niveau du marquage en losange sur le boitier pendant **6 secondes**.

Durant ces six secondes, la led du produit clignotera de la couleur correspondante au mode de fonctionnement puis la fin de la séquence sera indiquée par un fondu **BLANC** acquittant que le produit a bien été mis en veille. L'aimant peut donc être retiré.

#### e. Activité du module radio

<span id="page-12-0"></span>Tout envoi de trame radio est indiqué par trois clignotements brefs de couleur **VERTE** de la led.

#### f. Dépassement de seuil

<span id="page-12-1"></span>Lorsque des seuils ont été configurés à l'aide du configurateur et que les valeurs de mesures dépassent ces seuils, la led du produit émet un flash périodique **ORANGE** pour le notifier.

#### g. Système anti-fraude

<span id="page-12-2"></span>Un mécanisme (bouton poussoir) est présent sur le produit afin de notifier toute ouverture du boitier durant le fonctionnement normal.

En temps normal, le boitier exerce une pression sur le bouton. Dès que le capot arrière est retiré, le bouton est relâché, déclenchant une alerte. Un signal lumineux indique que l'ouverture du boitier a bien été prise en compte.

De plus, si le module est connecté à un réseau, une trame d'alarme sera envoyée immédiatement à l'ouverture puis à la fermeture du boitier.

#### h. Substitution à l'aimant

<span id="page-12-3"></span>Il est possible d'utiliser le bouton poussoir présent sur la carte du ACW-TCR pour réaliser les mêmes actions que l'aimant (mettre en service ou en veille le produit, activer/désactiver le Bluetooth).

Pour ce faire, ouvrir le boitier et exercer deux appuis simultanés sur le bouton poussoir. Un clignotement blanc indique que le bouton agit maintenant comme l'aimant (**bouton appuyé = aimant approché**, se référer aux chapitres [Mise en](#page-11-0)  [service du produit,](#page-11-0) [Envoi d'une trame de test](#page-11-1) et [Mise en veille profonde](#page-11-2) plus haut pour savoir comment utiliser le bouton).

**AVERTISSEMENT : Une fois les manipulations terminées, exercer à nouveau deux appuis simultanés sur le bouton pour qu'il retrouve sa fonction principale. Un clignotement blanc indique que la manipulation a réussi.**

#### i. Passivation des piles

<span id="page-12-4"></span>L'ACW-MR4 intègre une fonctionnalité de dépassivation des piles, permettant de limiter le phénomène de passivation des piles durant des phases prolongées de veille profonde. Cette fonctionnalité est automatiquement activée dès lors que le produit rentre dans son mode de veille profonde. Un réveil du produit sera alors effectué une fois par jour pour démarrer la séquence de dépassivation des piles, puis le produit retournera de lui-même en veille profonde.

# <span id="page-13-1"></span><span id="page-13-0"></span>Configurateur ACW

a. Version de configurateur compatibles

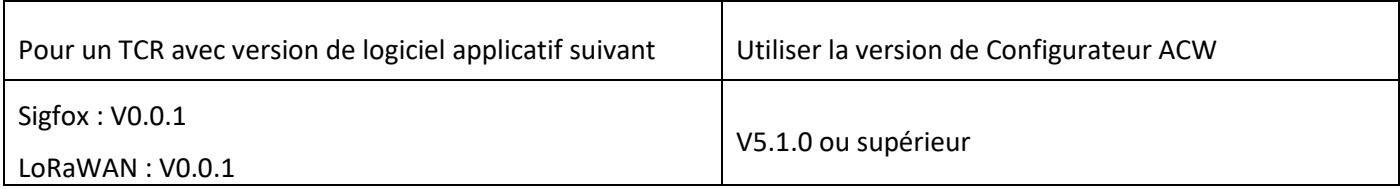

Téléchargez et installez le logiciel de configuration ''setupACW.exe'' à l'adresse :

#### <http://www.atim.com/fr/support/telecharger/>

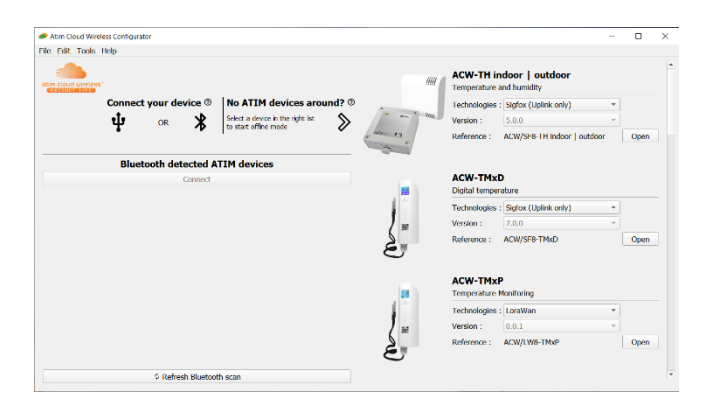

Lors du lancement du Configurateur ACW, la fenêtre d'attente s'affiche à l'écran.

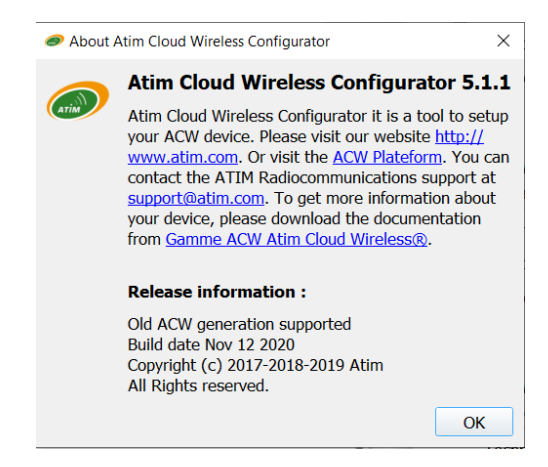

Cliquez sur « Help » en haut à gauche de la fenêtre puis sur « About » pour afficher le numéro de version du configurateur ACW.

L'appairage du ACW-TCR au configurateur peut se faire de deux façons :

- Par USB : ouvrir le boitier du ACW-TCR et le relier à un ordinateur avec un câble micro-USB.
- Par Bluetooth : s'assurer que le Bluetooth est activé

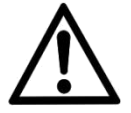

Ne pas laisser le produit connecté au configurateur (via USB ou Bluetooth) inutilement sous peine de dégrader de façon conséquente l'autonomie du produit.

#### b. Configuration du ACW-TCR

<span id="page-14-0"></span>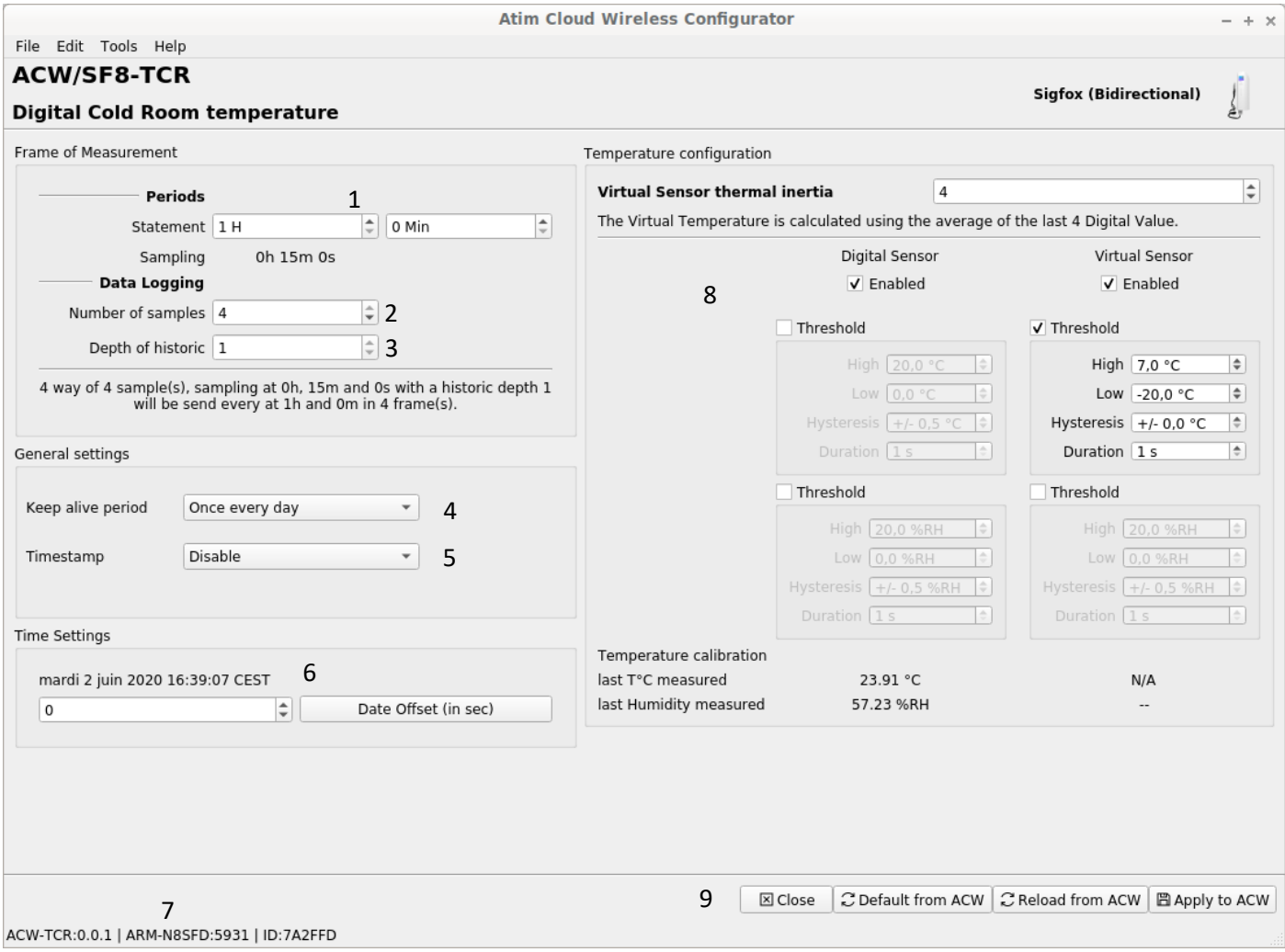

#### <span id="page-14-1"></span>Période d'émission et échantillons dans la trame

La période d'émission (1) correspond à l'intervalle de temps entre chaque envoi d'une trame de mesure. Cette période peut être configurée de 10 min à 255 h et sa valeur par défaut est 1 heure.

De plus, il est possible de configurer le nombre d'échantillons dans une trame (2). Ainsi, plusieurs mesures seront effectuées avant l'envoi de la trame qui contiendra toutes ces mesures.

Par exemple, avec une période de 60 minutes et un nombre d'échantillons de 4, une mesure sera effectuée toutes les 15 minutes et les 4 échantillons seront envoyés dans 4 tramestoutes les heures. (4 Trames car produit Sigfox. Il faudrait 2 trames en LoRaWan)

Enfin, il est possible d'appliquer une redondance des données (3), ce qui veut dire que des échantillons ayant été envoyés dans la trame n-1, n-2 ou n-3 pourront être à nouveau envoyés dans la trame n à la suite des nouveaux échantillons de mesures (l'échantillon le plus récent en premier dans la trame et le moins récent en dernier).

Par exemple, pour une profondeur d'historique de 3, les données des 2 dernières trames seront envoyées, en plus des nouvelles données, dans la prochaine trame.

#### <span id="page-15-0"></span>Période de la trame de vie

Une trame de vie peut être émise périodiquement (4). Cette trame contiendra la tension d'alimentation du produit. La valeur de cette période peut être configurée de 1 heure à 1 mois. Par défaut, la valeur est paramétrée à 4 jours.

#### <span id="page-15-1"></span>Horodatage de la trame

Il est possible de désactiver/activer l'horodatage de toutes les trames radio (5).

AVERTISSEMENT : Cette option quand elle est activée monopolise 4 octets dans la trame qui ne pourront être utilisés pour des données utiles.

#### <span id="page-15-2"></span>Horloge du produit

A chaque connexion au configurateur l'horloge du produit est mise à jour (basé sur l'horloge de l'ordinateur) et affiché (6). De plus, un décalage en secondes peut être appliqué si besoin.

#### <span id="page-15-3"></span>Versions du produit

A la connexion avec le produit, le configurateur récupère toutes les versions logicielles du produit (logiciel du produit et logiciel du module radio) ainsi que l'identifiant réseau (7).

#### <span id="page-15-4"></span>Configuration du capteur

Sur le ACW-TCR, Une seule sonde physique de température/hygrométrie peut être connecté. Cependant, l'intérêt du TCR réside dans l'activation (ou non) de la sonde virtuelle qui permet alors d'introduire une notion d'inertie aux mesures effectuées par la sonde physique.

En effet, les valeurs de la sonde virtuelle sont calculées en effectuant la moyenne des x dernières valeurs de la sonde physique.

On retrouve comme paramètres de configuration (8):

- L'activation/désactivation de la sonde physique/Virtuelle.
- La valeur d'inertie de la sonde virtuelle. C'est le choix du nombre de mesures de la sonde physique à prendre en compte pour le calcul des valeurs de la sonde virtuelle.

#### **Exemple**

Si on choisit 5, les mesures de température et d'hygrométrie de la sonde virtuelle seront calculées en effectuant la moyenne des 5 dernières mesures physiques de températures et d'hygrométrie.

De plus, une détection de seuil peut être activée sur chaque sonde pour détecter un seuil haut ou bas suivant une hystérésis et une durée de dépassement configurables. Lorsqu'une mesure atteindra un seuil, une trame radio sera envoyée (voir le chapitre [Trame d'alerte](#page-20-1) pour le détail sur le format de la trame).

#### <span id="page-15-5"></span>Validation de la configuration

Après avoir rempli tous les paramètres de configuration, il est impératif de cliquer sur le bouton « Apply to ACW » pour envoyer la configuration au produit (9).

Il est aussi possible à tout moment de lire la configuration actuelle du produit ce qui mettra à jour les paramètres sur le configurateur ou bien de remettre la configuration par défaut du produit.

## c. Configuration usine

<span id="page-16-0"></span>Paramètres de trames radio

- Période d'émission d'une trame radio : 10 minutes
- Nombre d'échantillons : 1
- Profondeur d'historique : 1

#### Paramètres généraux

- Période d'envoi de la trame de vie : 4 jours
- Timestamp : désactivé

#### Paramètres capteurs

Sonde 1 (physique)

- État : Activée
- Seuil : désactivé

Sonde 2 (virtuelle):

- État : Activée
- Valeur d'inertie : 5
- Seuil : désactivé

#### d. Mise à jour des ACW

<span id="page-17-0"></span>Lorsque que l'on est connecté en Bluetooth Low Energy au produit, il est possible de mettre à jour les différents logiciels qui le compose.

Pour ce faire, il faut aller dans le menu *Tools->Updater (CTRL+U*)

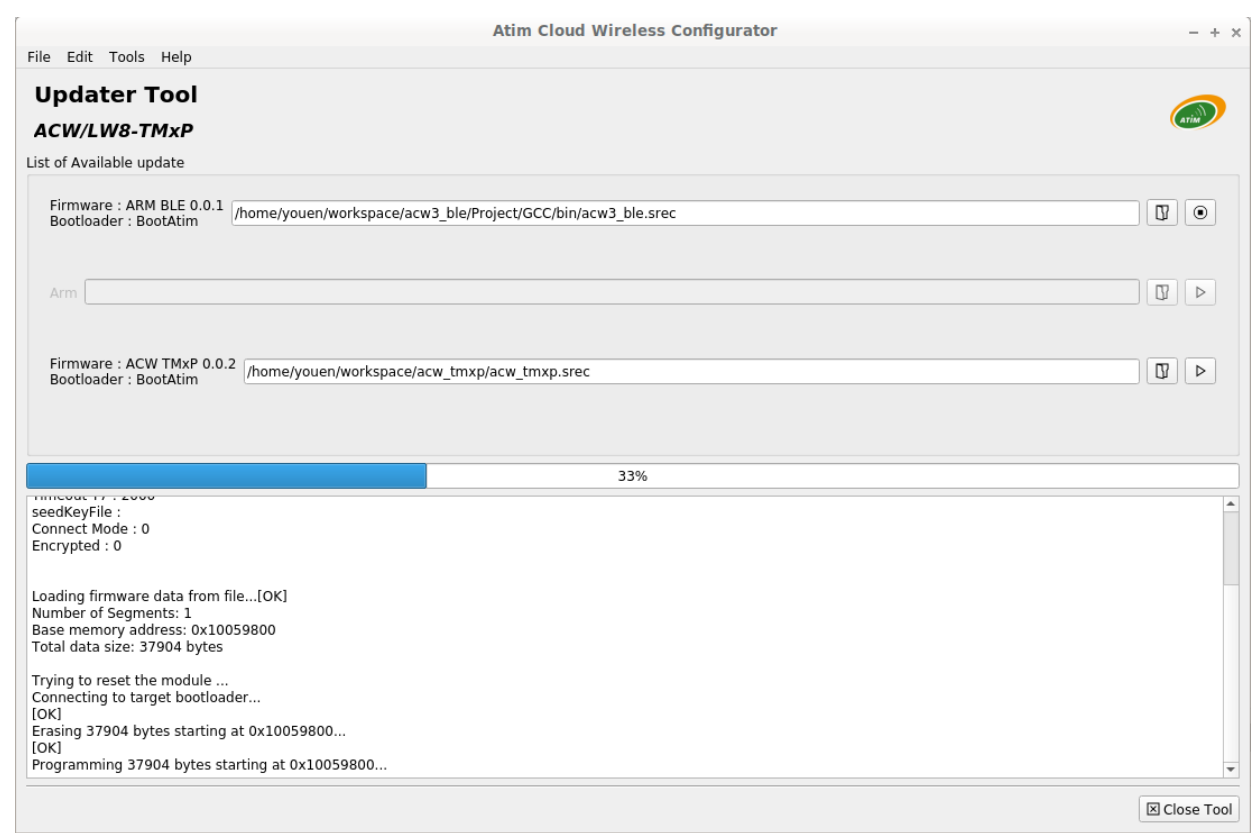

# <span id="page-18-1"></span><span id="page-18-0"></span>Format des trames

#### a. Sigfox et LoRaWAN

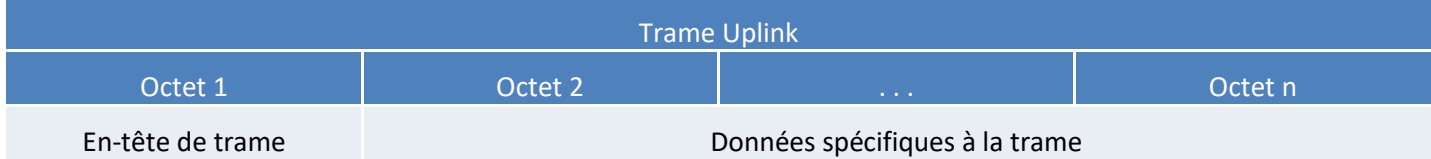

On peut différencier trois types de trames :

- ⚫ **Trame classique ; Nouvelle génération** : Très proche des anciennes trames, la différence est que l'on peut activer le timestamp. Ce sont par exemple la trame de vie, la trame d'erreur, la réponse aux trames de configuration, ... Ces dernières trames sont communes à tous les ACWs mais, il est aussi possible d'avoir d'autres trames indépendantes pour chacun des ACWs.
- ⚫ **Trame mesure ; Nouvelle génération** : Ces trames sont constituées des échantillons des différentes valeurs de chacune des voies que peut relever un ACW. Au préalable le nombre d'échantillons et la profondeur de l'historique seront insérés dans l'en-tête.

**Notes** : Le nombre d'échantillons et la profondeur de l'historique sont en commun pour toute les voies de la trame.

⚫ **Trame d'alerte (dépassement de seuil) ; Nouvelle génération** : Ces trames regroupent une trame classique et une trame de mesure. Elles sont constituées d'un header prévenant qu'un seuil a été dépassé, suivi des échantillons de chacune des voies pour lesquelles un seuil a été dépassé.

#### <span id="page-18-2"></span>Trame classique

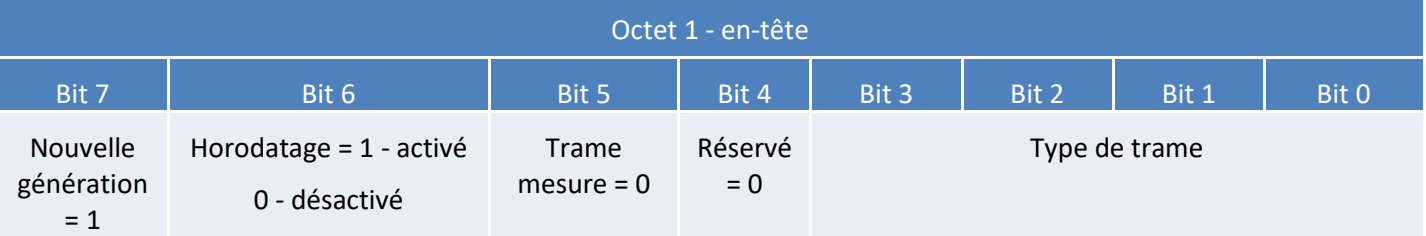

Si le Timestamp est activé, 4 octets avec la valeur du Timestamp seront précédés de l'en-tête (octet 1).

#### <span id="page-19-0"></span>Les différents types de trames

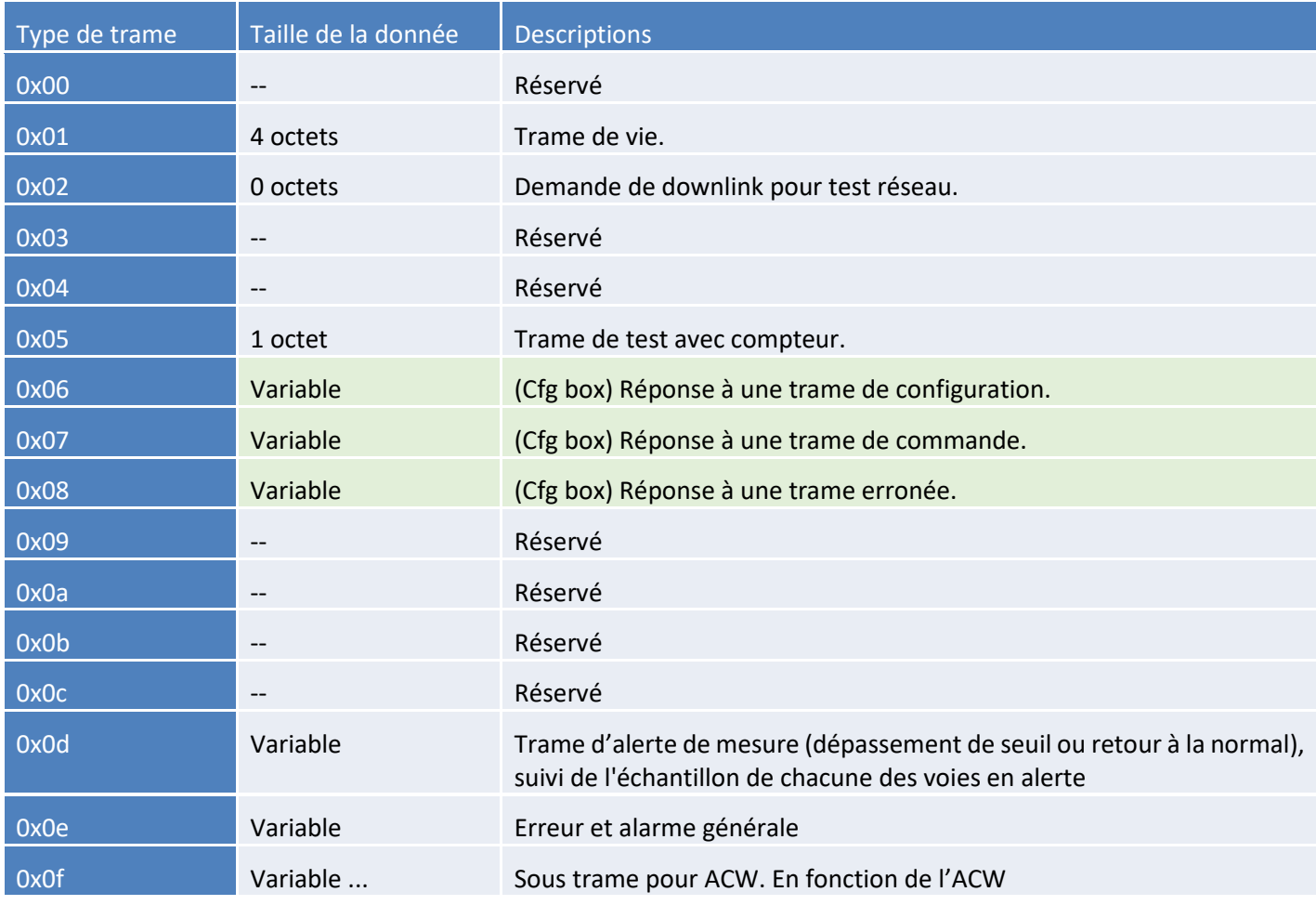

#### <span id="page-19-1"></span>Trame de mesure

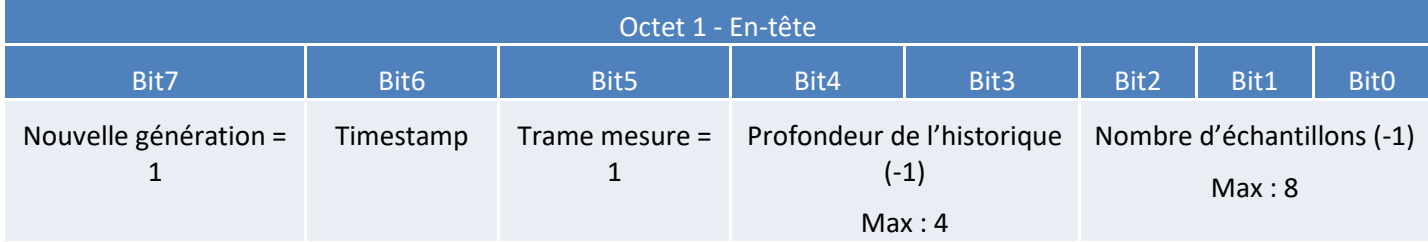

Si le Timestamp est activé, 4 octets avec la valeur du Timestamp seront précédés de l'en-tête (octet 1).

#### **AVERTISSEMENT : Si le champ profondeur d'historique ou Nombres d'échantillons est supérieur à 1, la période d'émission d'une trame (en minutes) sera ajoutée à la suite de l'en-tête et occupera 2 octets (encodage Big Endian, MSB en premier)**

Pour chacune des voies, un en-tête est inséré à la suite et se constitue de la manière suivante :

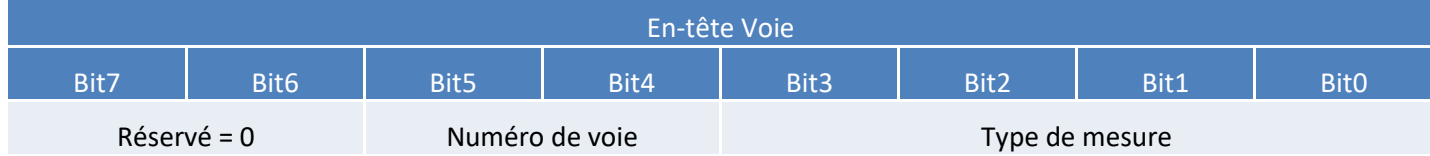

#### Type de mesure possible:

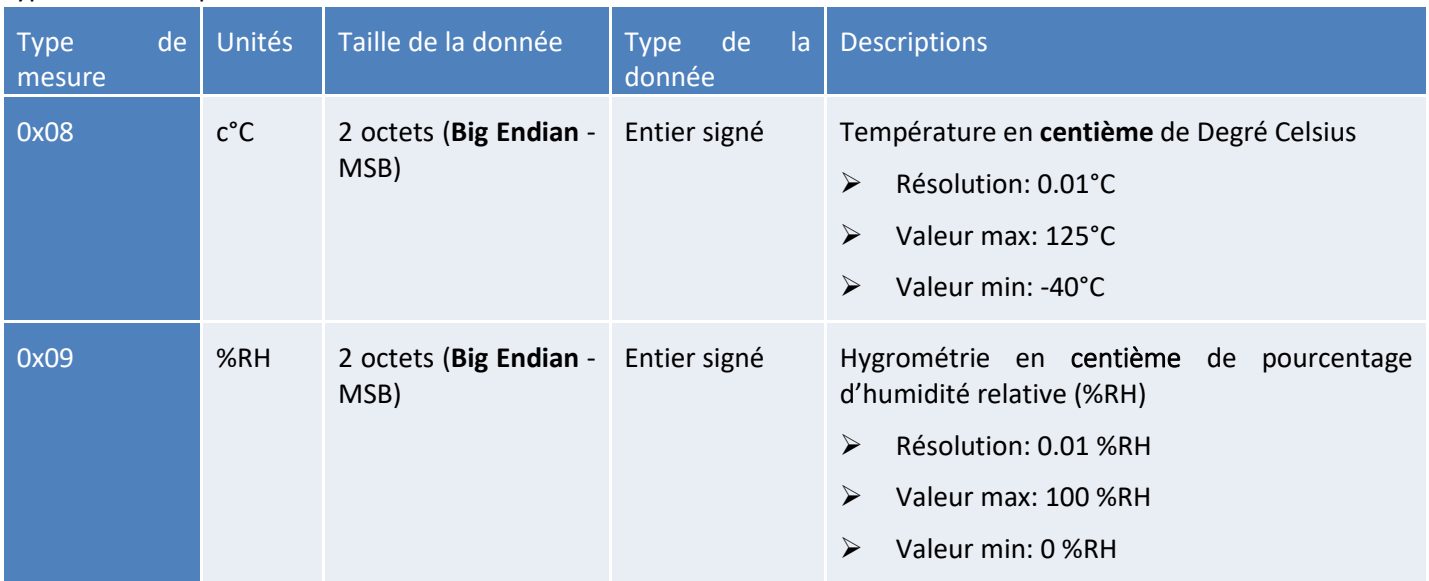

Suivent ensuite les données du ou des échantillons de mesure (en fonction de la configuration du produit). Le nombre d'octets envoyés peut être déterminé de la manière suivante :

(Taille en octets de la mesure) \* (nombre d'échantillons) \* (profondeur d'historique)

**Exemple :** Par exemple, pour le type de mesure 0x08 (la taille d'une valeur est de deux octets) avec une profondeur d'historique de 2 et un nombre d'échantillons de 3, la taille des données à lire serait de 12 octets (2x2x3).

#### <span id="page-20-0"></span>Trame d'alerte de mesure

<span id="page-20-1"></span>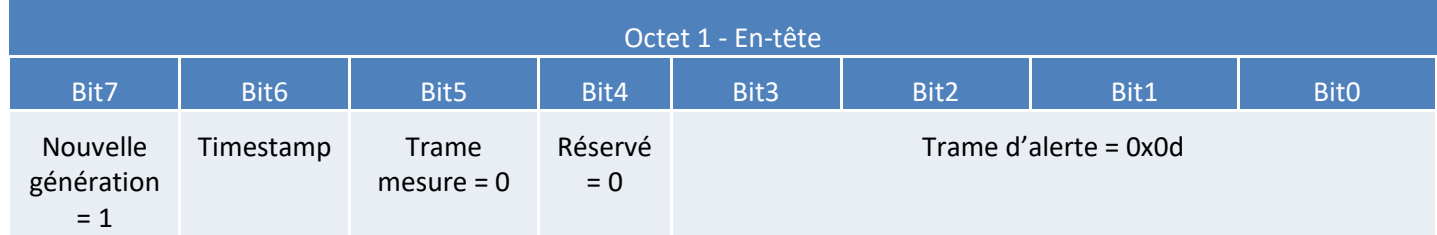

Si le Timestamp est activé, 4 octets avec la valeur du Timestamp seront précédés de l'en-tête (octet 1).

Pour chacune des voies en alerte, un en-tête est inséré et se constitue de la manière suivante:

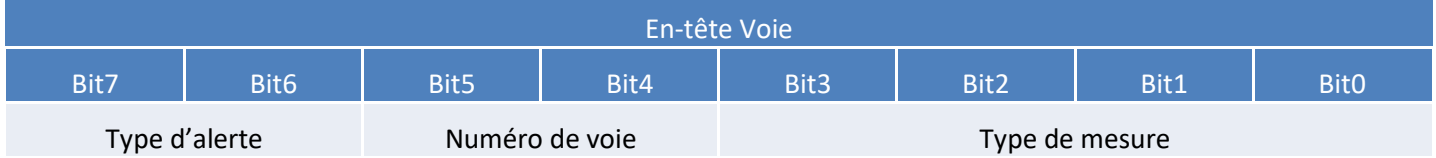

Le champ **type d'alerte** permet d'identifier si c'est un dépassement du seuil haut, du seuil bas ou un retour entre les seuils.

Ces valeurs sont définies de la façon suivante :

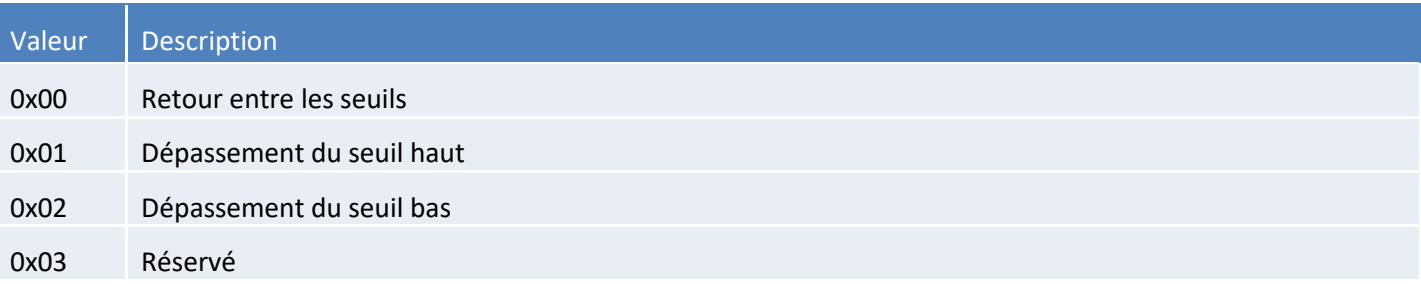

Le champ **type de mesure** est ici identique à celui de la trame de mesure (soit 0x08 ou 0x09 en hexadécimal pour le ACW-TCR).

L'échantillon ayant provoqué l'alerte est alors inséré à la suite (avec un encodage en **Big Endian** – MSB en premier)

#### <span id="page-21-0"></span>Trame de vie

La trame de vie est envoyée à intervalle régulier selon la configuration appliquée (par défaut 4 jours) et contient les niveaux de batterie du produit à vide (le produit ne fait rien) et en charge (le produit est en train d'émettre une trame radio).

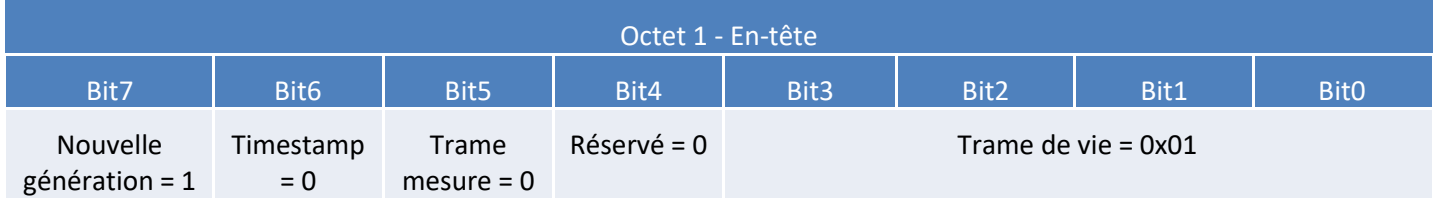

A la suite de cet en-tête se retrouve 4 octets, 2 pour le niveau de batterie à vide et 2 pour le niveau de batterie en charge.

La trame se découpe donc comme suit : 0xAABBBBCCCC

0xAA étant l'en-tête de la trame (toujours égal à 0x81), 0xBBBB le niveau de batterie à vide (valeur en millivolts, codage MSB) et 0xCCCC le niveau de batterie en charge (valeur en millivolts, codage MSB)

#### Exemple : 0x81 0d24 0c68

0d24 : niveau de batterie à vide = 3364 mV soit 3.364 V

0c68 : niveau de batterie en charge = 3176 mV soit 3.176 V

#### <span id="page-21-1"></span>Trame d'erreur et d'alarme générale

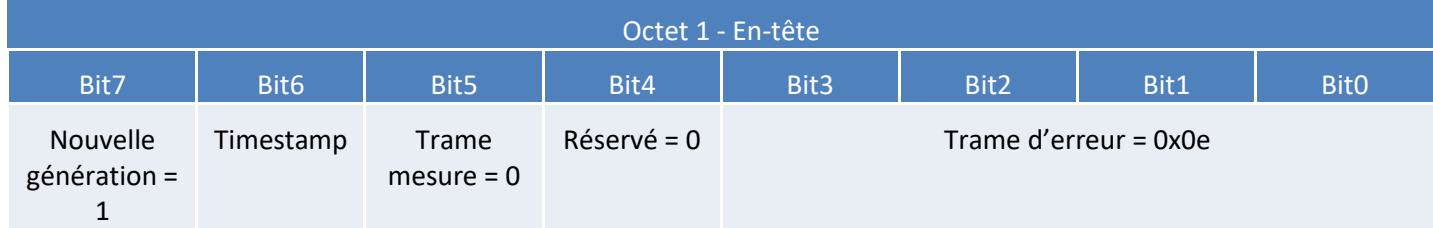

Si le Timestamp est activé, 4 octets avec la valeur du Timestamp seront précédés de l'en-tête (octet 1).

Pour chacun des messages d'erreur, un en-tête est inséré et se constitue de la manière suivante :

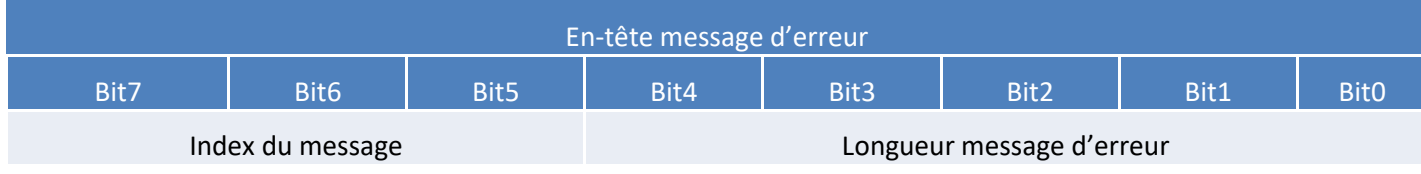

Le champ **index du message** permet de hiérarchiser les messages lorsque plusieurs erreurs se produisent.

Le champ **longueur du message d'erreur** indique la taille en octets du message d'erreur.

L'octet suivant permet d'identifier la nature de l'erreur ou de l'alarme survenue :

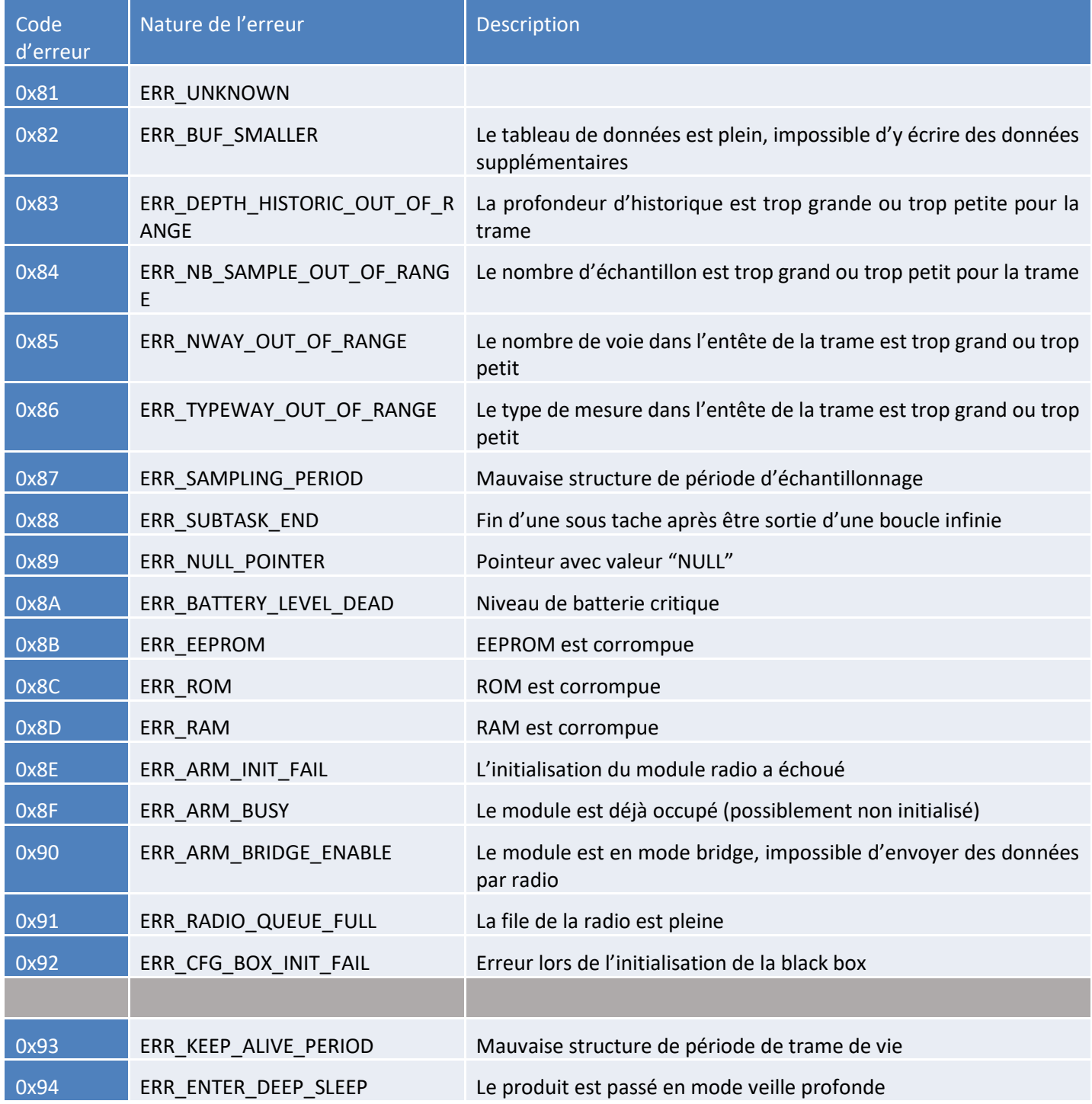

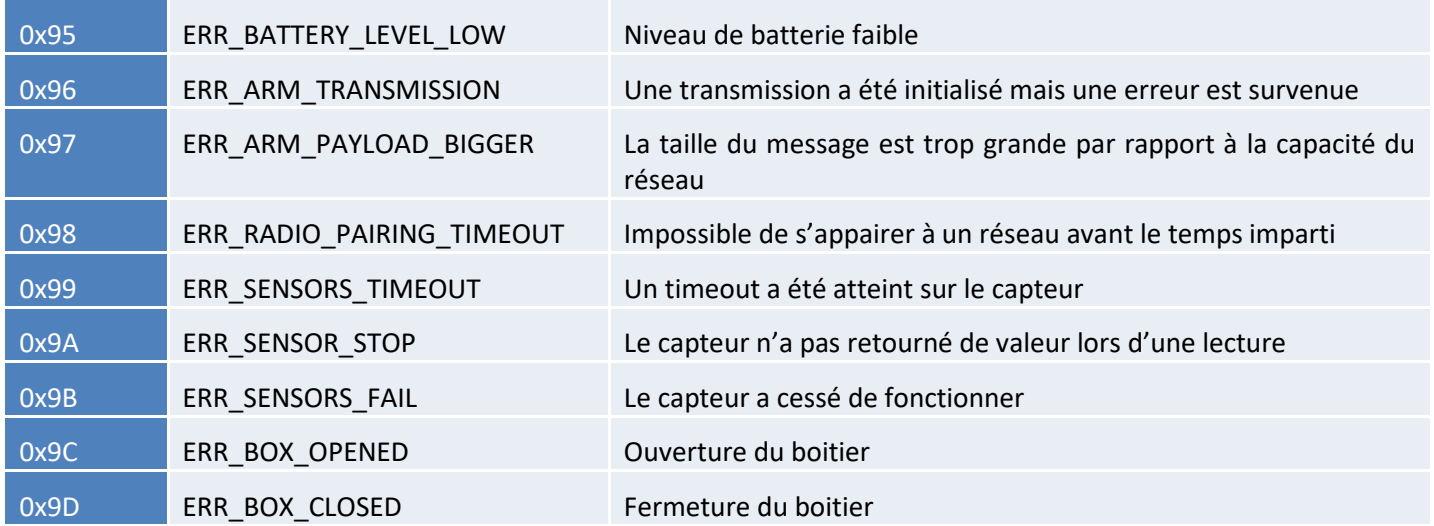

Seuls les codes 0x8A et 0x95 sont suivi de données supplémentaires correspondant au niveau de batterie en millivolts. Cette valeur est codée sur deux octets, l'octet de poids fort en premier (MSB)

**Avertissement : pour les codes allant de 0x81 à 0x92, le produit entrera dans son mode FAUTE et n'assurera plus sa fonction de mesure. Pour les codes allant de 0x93 à 0x9D, ceux-ci correspondent uniquement à des alarmes, le produit continue donc de fonctionner normalement.**

#### b. Exemples de trames

#### Trame de mesure

Avec l'horodatage de désactivé, pas d'historique et un nombre d'échantillon de 1 :

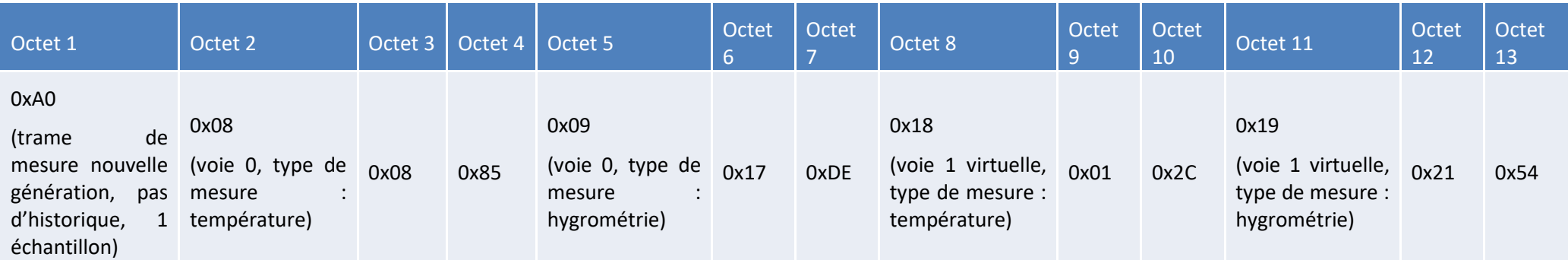

⚫ La sonde sur la voie 0 renvoie des valeurs de 0x0885 (21.81°C) pour la température et 0x17DE (61.10 %RH)

<span id="page-24-0"></span>● La sonde Virtuelle (valeur calculée en fonction des valeurs de la sonde sur la voie 0) sur la voie 1 renvoie des valeurs de 0x012C (3°C) pour la température et 0x2154 (85.32 %RH)

<span id="page-24-1"></span>**Note :** Cet exemple est valable pour le produit avec un module LoRaWan. Dans le cas de Sigfox, la taille d'un uplink est de 12Octets et donc cet trame est divisé en deux dans le cas d'un produit Sigfox.

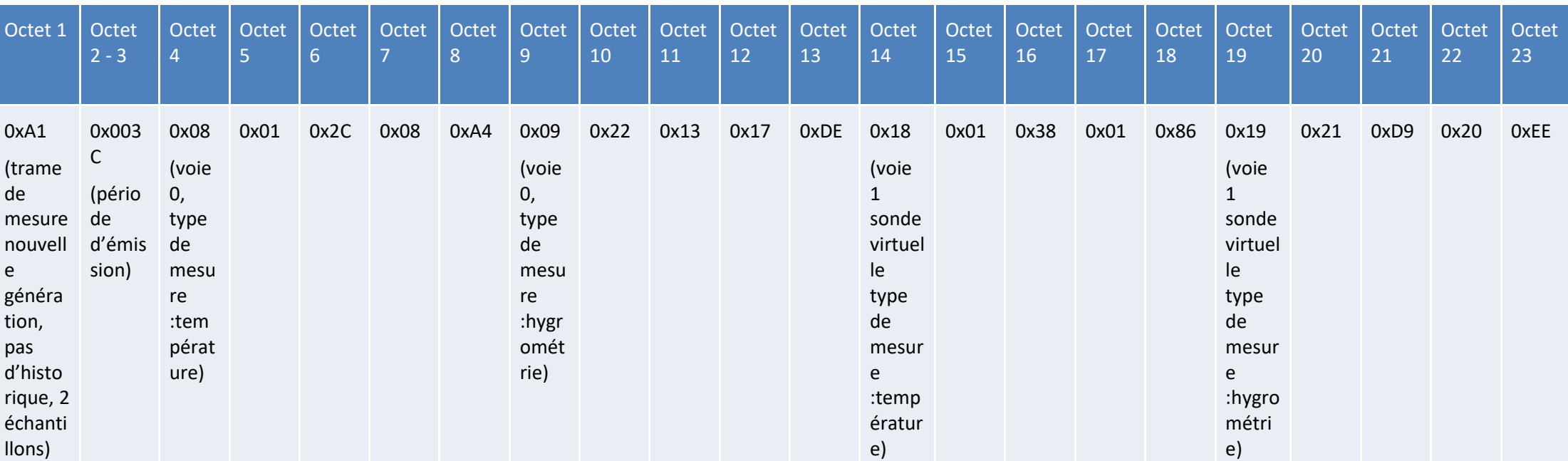

Maintenant avec un nombre d'échantillons de 2 :

Les octets 2 et 3 indique la période d'émission, ici 60 minutes (donc un échantillon est mesuré toute les 30 minutes).

- Pour la voie 0 (sonde physique) :
	- Le premier échantillon est 0x012C (3°C) / 0x2213 (8723 %RH)
	- Le second est 0x08A4 (22.12°C) / 0x17DE (61.10 %RH)
- Pour la voie 1 (sonde virtuelle)
	- Le premier échantillon est 0x0138 (3.12°C) / 0x21D9 (8665 %RH)
	- Le second 0x0186 (3.9°C) / 0x20EE (8430 %RH)

#### Trame d'alerte de mesure

#### Pour un dépassement de seuil haut sur la voie 1 (sonde virtuelle), la trame sera:

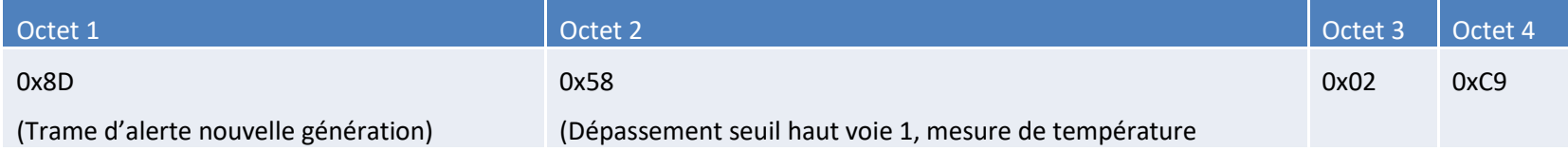

<span id="page-26-0"></span>L'échantillon ayant déclenché le seuil vaut 0x02C9 (7.13 °C)

# <span id="page-27-0"></span>Downlink

Cette fonctionnalité est disponible sur ACW-TCR remplissant les conditions suivantes :

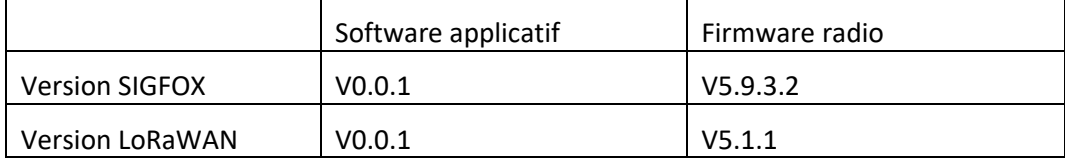

Le fonctionnement du Downlink est expliqué dans le document ATIM\_ACW-DLConfig\_UG\_FR\_v1.4, relatif à la version V1.2.0 du Protocole Downlink ATIM (voir ce document pour tous les paramètres et commandes communs à tous les produits).

<span id="page-27-1"></span>Les paramètres propres aux ACW-TCR sont les suivants :

a. Configuration des paramètres de la trame (période d'envoi, nombre d'échantillon..)

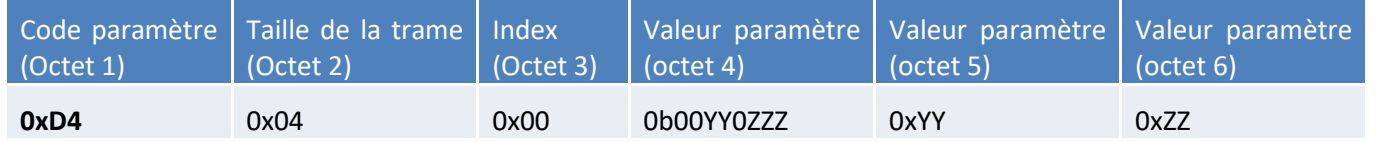

Pour l'octet 4, les deux bits YY correspondent à la valeur de la profondeur d'historique – 1 (max = 3) et les trois bits ZZZ correspondent au nombre d'échantillon par trame -1 (max = 7).

Les octets 5 et 6 correspondent à la période d'envoi d'une trame (=0xZZYY) allant de 1 minutes à 255 heures (15300 minutes).

**Exemple** : Octet 4 = 0x13

4 échantillons par trame + ajout des quatre échantillons envoyés à la trame précédente.

Octet  $5 = 0x3C$  et octet  $6 = 0x00$ 

Période d'envoi = 0x003C = 60 minutes

#### <span id="page-27-2"></span>b. Configuration de la sonde virtuelle

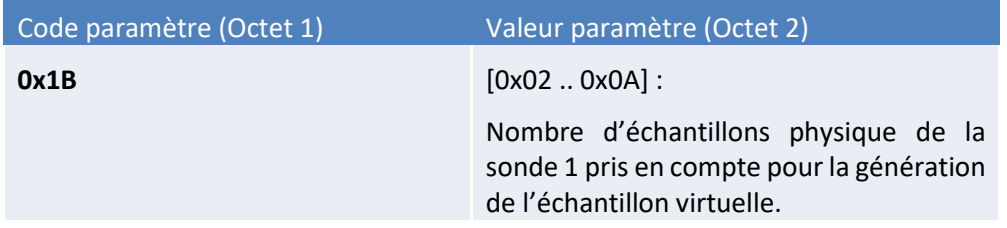

Exemple: Octet2 = 5. Les valeurs de températures de d'hygrométries de la sonde virtuelle seront calculées en faisant la moyenne des 5 dernières valeurs de la sonde physique

#### c. Nombre de sondes

<span id="page-28-0"></span>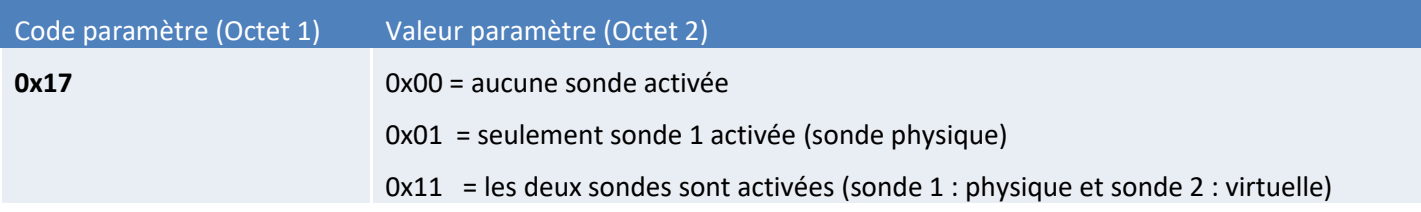

**Note** : la valeur 0x10 (seulement sonde virtuelle) n'est pas possible, car la sonde 2 virtuelle a besoin des valeurs de la sonde 1 physique pour fonctionner.

#### <span id="page-28-1"></span>d. Configuration des seuils

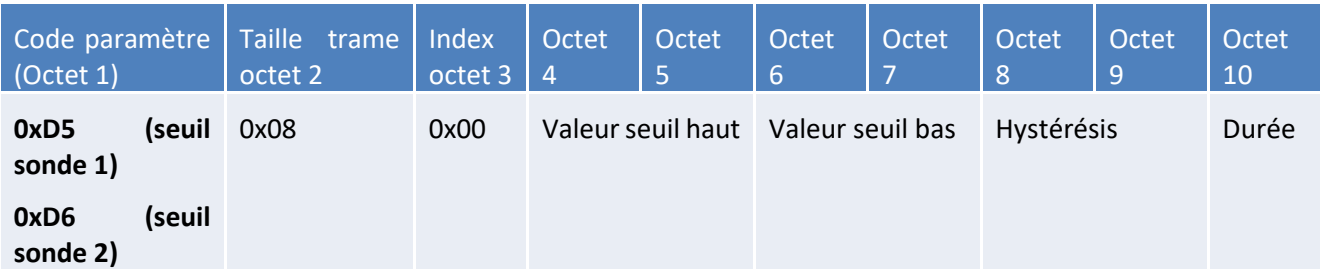

Champ **valeur seuil haut** : température en centièmes de °C déclenchant le seuil haut (encodage **Little Endian**) Champ **valeur seuil bas** : température en centièmes de °C déclenchant le seuil bas (encodage **Little Endian**) Champ **hystéresis** : marge d'incertitude des seuils en centièmes de °C (encodage **Little Endian**) Champ **durée** : durée d'attente minimum avant déclenchement de l'alerte à la suite du dépassement de seuil

# <span id="page-29-0"></span>e. Codes réservés pour évolutions futures

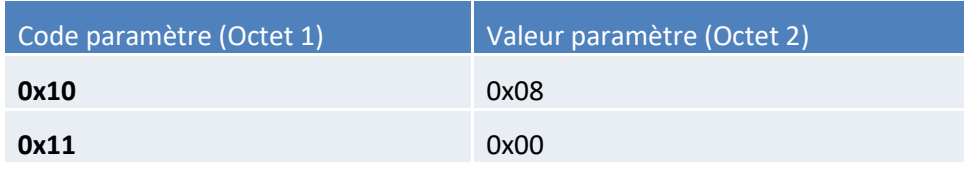

ATTENTION : NE PAS CHANGER CES VALEURS

# <span id="page-30-0"></span>Support technique

Pour tous renseignements ou problèmes techniques, vous pouvez contacter notre support technique :

<https://www.atim.com/fr/support-technique/>